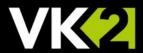

## VK2: How to connect an audio source to VK2-IPCamera

KNOW

## INTRODUCTION

This procedure will describe how to connect an Audio source [Mic or Line Level] to a VK2 IP Camera that supports audio.

## Procedure

Firstly, connect Audio source to camera input connection terminals "MIC In & Gnd" [connection type varies on cameras Screw, Phono or 2.5mm Jack. Fig 1]. The camera will accept Mic or Line Level.

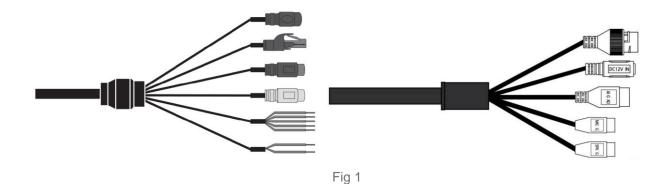

Once this is done you will need to: -

- Web browse into the camera and login in as Admin
- Click on menus Audio > Basic click Enable audio [Fig 2]
- Select Compression type
- Select Audio Input type
  - Internal Amp {Mic Input}
  - External Amp {Line Level}
  - o Input volume can be adjusted if required

If need more information, click on the "Help Button" Help Page this will guide you though the settings.

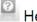

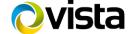

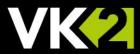

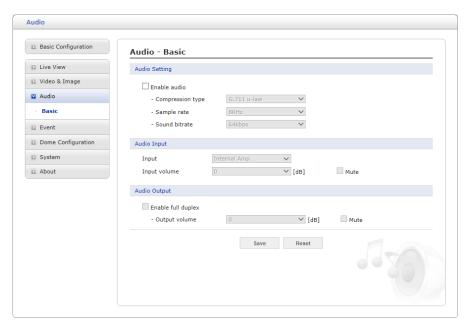

Fig 2

Click on Save and check the audio is working via web browser "Live View" click on Audio volume to listen.

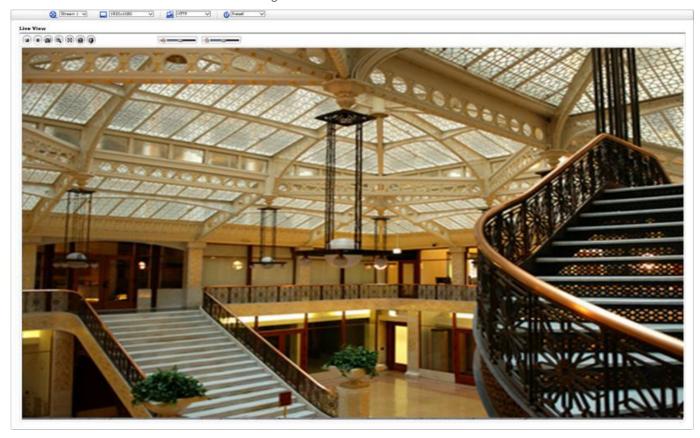

This completes the procedure.

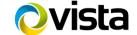